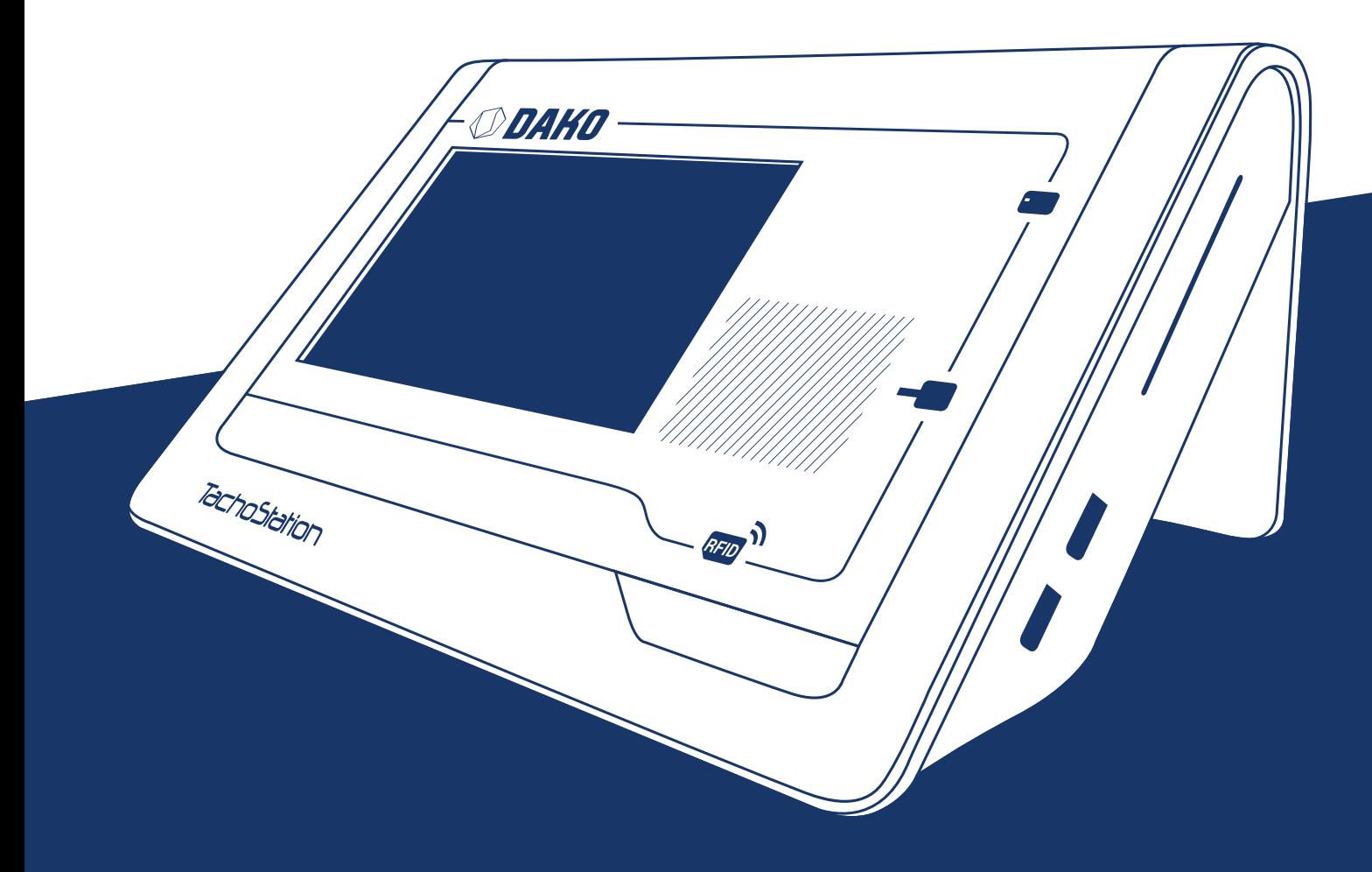

# TachoStation 2.0 Leitfaden und Handbuch

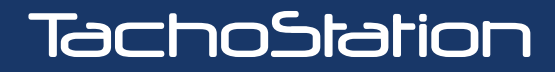

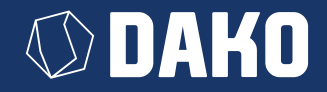

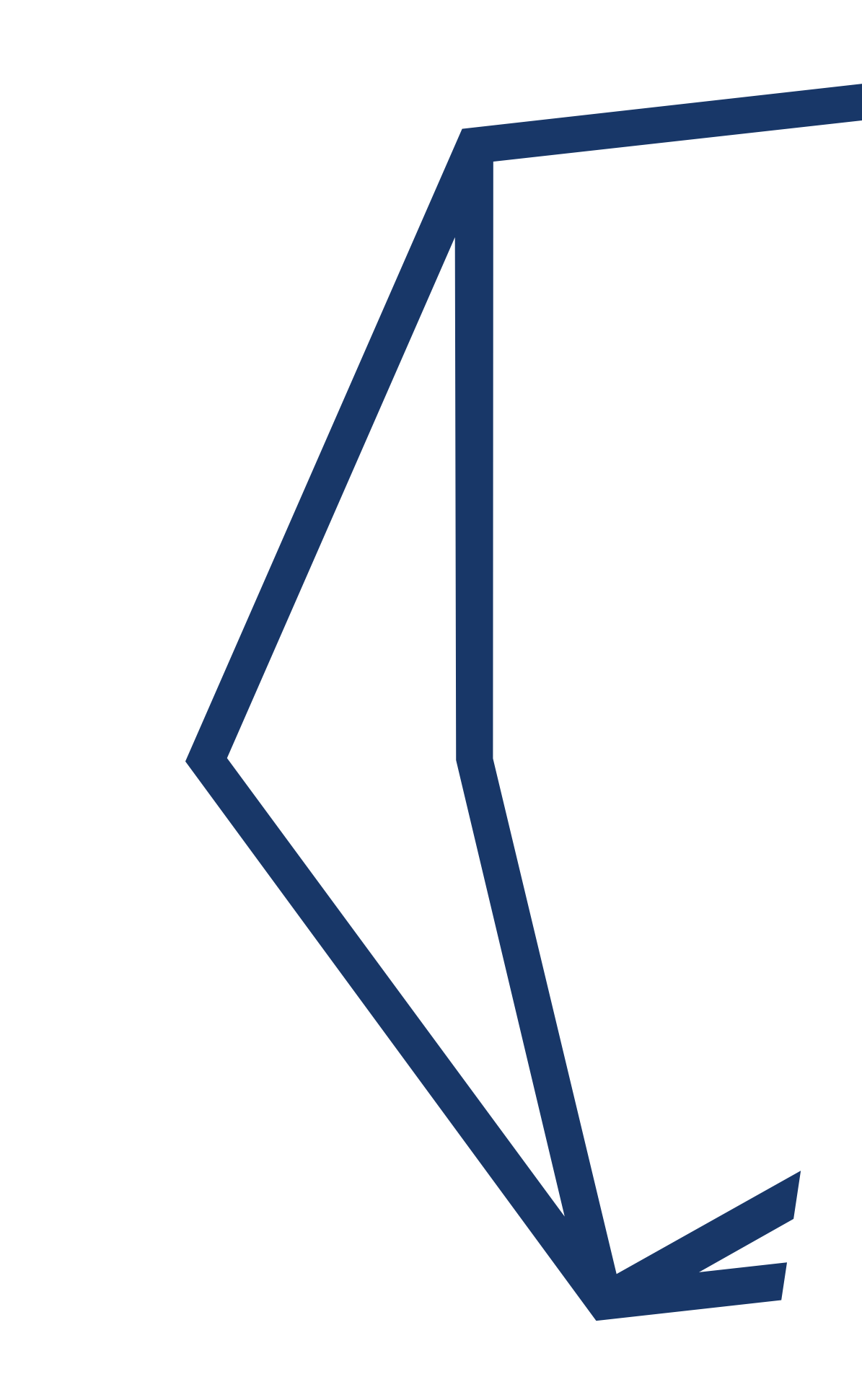

## **DAKO TachoStation** das smarte Datenterminal

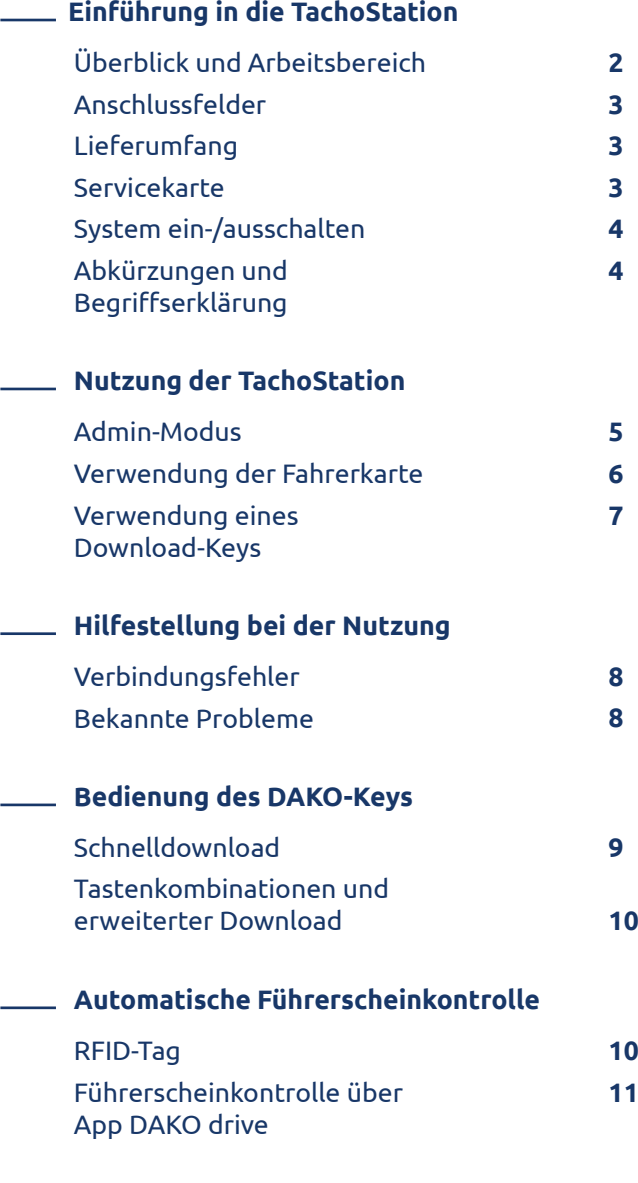

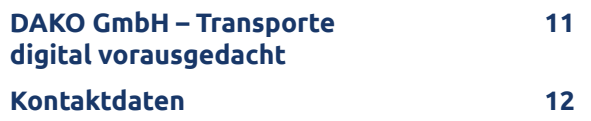

## **Einführung in die TachoStation**

## Überblick und Arbeitsbereich

Die TachoStation ist ein smartes Datenterminal für das Auslesen von Tachografen- und Fahrerkartendaten. Sie verfügt über einen Funksender (RFID), einen SmartCard-Leser, Statusbeleuchtungen, ein druckempfindliches Display und eine interaktive Software. Die Bedienung und das Display werden über die integrierte Software gesteuert.

Der Leseprozess und die Datenverarbeitung werden automatisch gestartet, wenn SmartCard (z.B. Fahrerkarte) oder DAKO-Key in die entsprechende Öffnung eingesteckt werden oder wenn der Führerschein (mit DAKO-RFID-Tag) auf das dafür vorgesehene Feld aufgelegt wird.

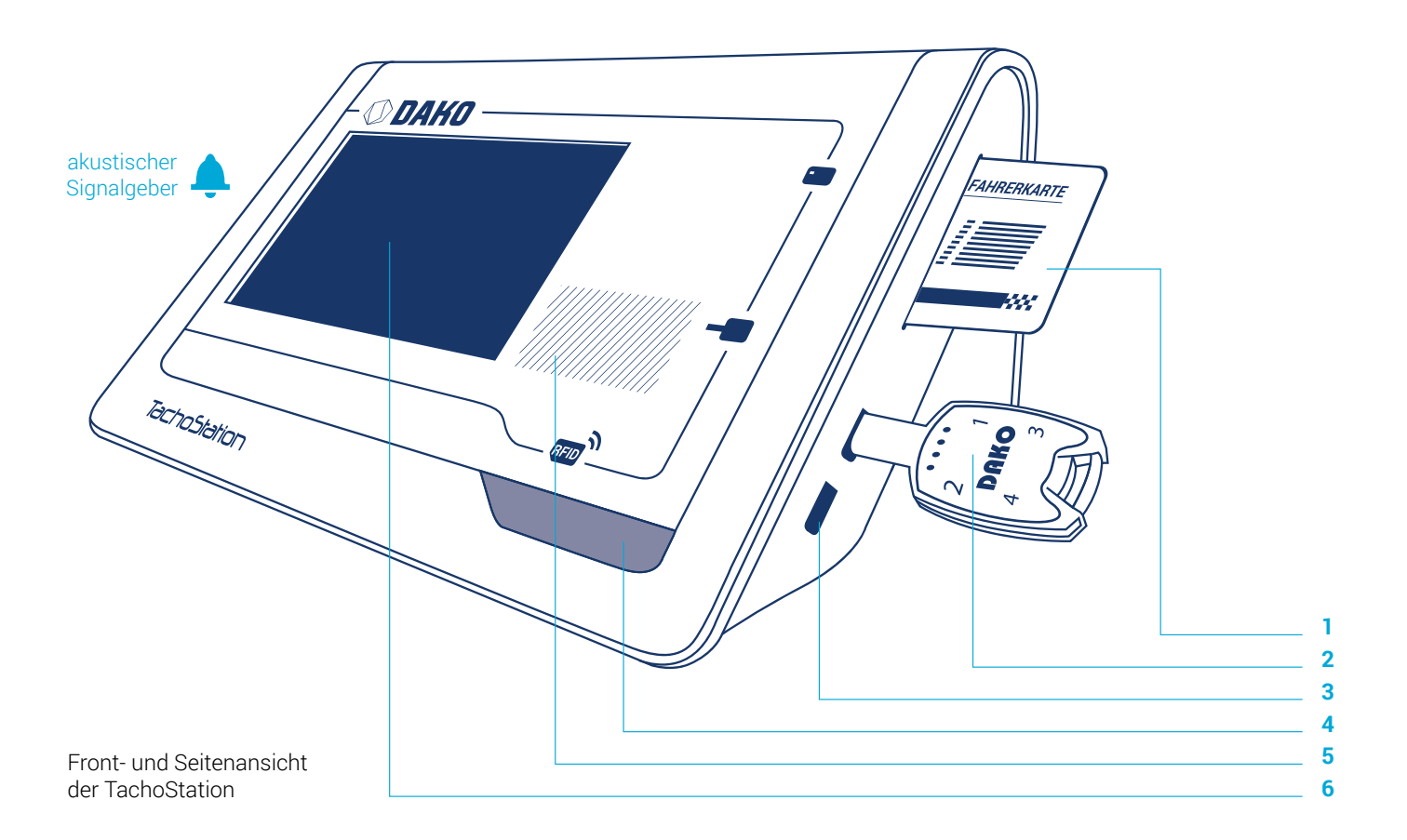

#### **1 SmartCard-Leser**

Zum Auslesen der Fahrerkarte stecken Sie diese in die dafür vorgesehene Öffnung, den SmartCard-Leser, an der rechten oberen Seite der TachoStation.

#### **2 DAKO-Key**

Zum Auslesen der Tachografendaten mit einem DAKO-Key stecken Sie diesen in die dafür vorgesehene Öffnung an der rechten Seite (mittig) der TachoStation. Beachten Sie, dass die Rundung des Steckers zu der Rundung der Öffnung passt.

#### **3 USB-Schnittstelle**

Dieser Anschluss ist für zukünftige Anwendungen vorgesehen. Aus Sicherheitsgründen ist dieser Anschluss standardmäßig deaktiviert.

#### **4 Status-Leuchte**

Zeigt an, wenn Daten fehlerhaft übertagen wurden oder ein Problem mit der TachoStation besteht.

#### **5 RFID-Leser**

Zur Kontrolle eines RFID-Dokuments (z.B. Führerschein mit RFID-Tag) halten Sie das RFID-Tag an die schraffierte Fläche oberhalb des RFID-Symbols auf der TachoStation.

#### **6 Display**

Touchscreen, über den die TachoStation bedient und konfiguriert wird. Alle Übertragungdetails und Fehler sind hier einzusehen.

## Anschlussfelder

Die Anschlüsse, die eine Verbindung mit Drittgeräten ermöglichen, befinden sich auf der Rückseite.

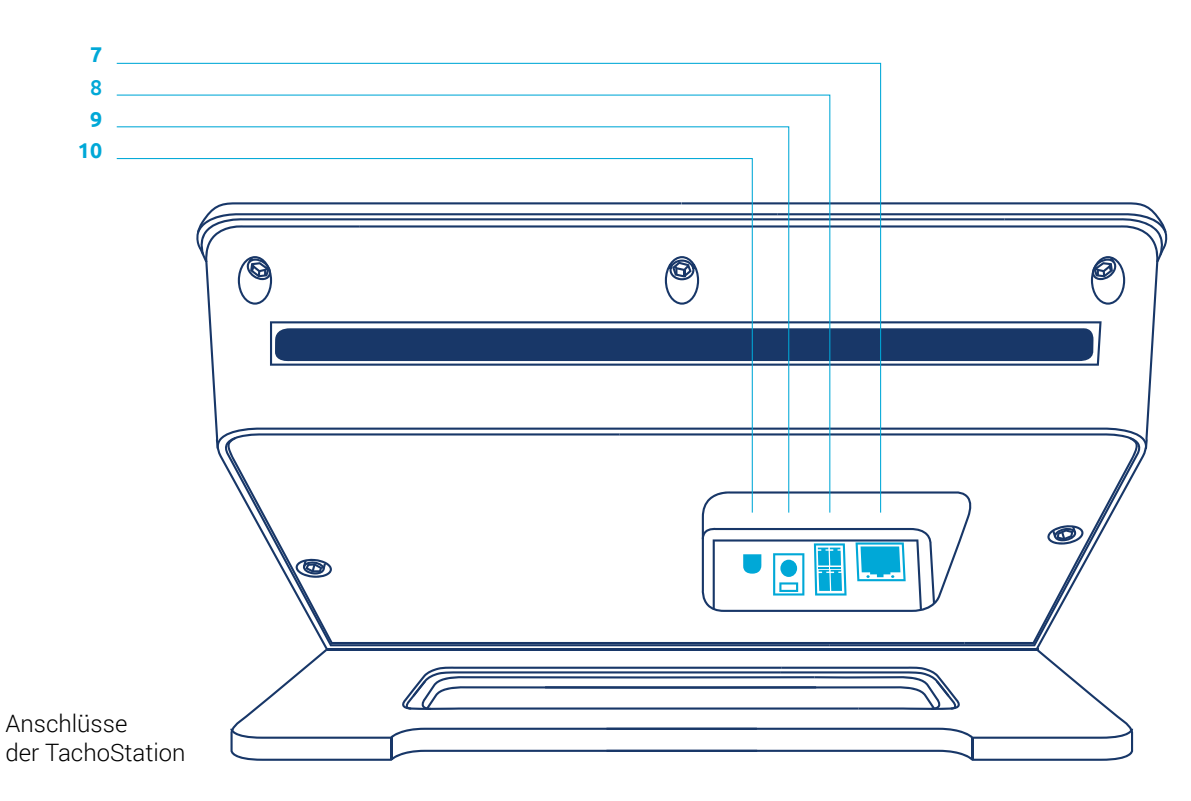

#### **7 LAN-Anschluss**

Der LAN-Anschluss unterstützt Kabel mit RJ45-Stecker ab Cat 5e. Die Bandbreite beträgt 10 Mbit/s. Über den LAN-Anschluss kann eine Verbindung mit dem Internet hergestellt werden. Die grüne LED am LAN-Anschluss zeigt die Netzwerk-

aktivität an. Die gelbe LED weist auf eine physische Verbindung hin.

### **8 Schaltkontakte (nicht nutzbar)**

Dieser Anschluss ist für zukünftige Funktionen reserviert und aktuell nicht nutzbar.

#### **9 Stromanschluss**

Der Anschluss benötigt 12 V DC mit mindestens 2,5 A. Die maximale Spannungstoleranz beträgt 5 %.

#### **10 Anschluss (nicht nutzbar)**

Dieser Anschluss ist für zukünftige Funktionen reserviert und aktuell nicht nutzbar.

## Lieferumfang

Die TachoStation wird mit folgenden Komponenten geliefert: TachoStations-Gerät

- Stromkabel
- Netzwerkkabel
- 
- Servicekarte
- Microfaserputztuch

optional: Wandhalterung mit Schrauben und Dübeln

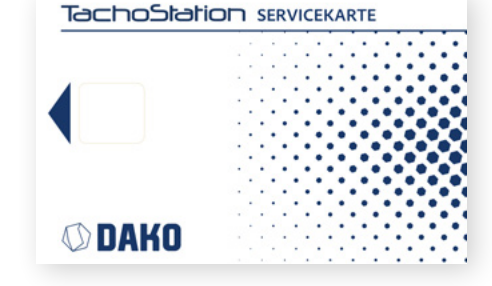

### Servicekarte

Die DAKO TachoStation-Servicekarte ist eine gerätegebundene Karte, mit der die zugehörige TachoStation gekoppelt und in einen speziellen Modus, den sogenannten Admin-Modus, geschaltet werden kann. In diesem Modus sind Konfigurationseinstellungen (z.B. Netzwerk) möglich.

## System einschalten

Stellen Sie eine Verbindung der TachoStation zum Stromnetz her.

Verbinden Sie die TachoStation über das mitgelieferte LAN-Kabel und den LAN-Anschluss auf der Rückseite der Station mit dem Internet. Die TachoStation ist betriebsbereit, wenn das System vollständig hochgefahren und der Standby-Bildschirm zu sehen ist.

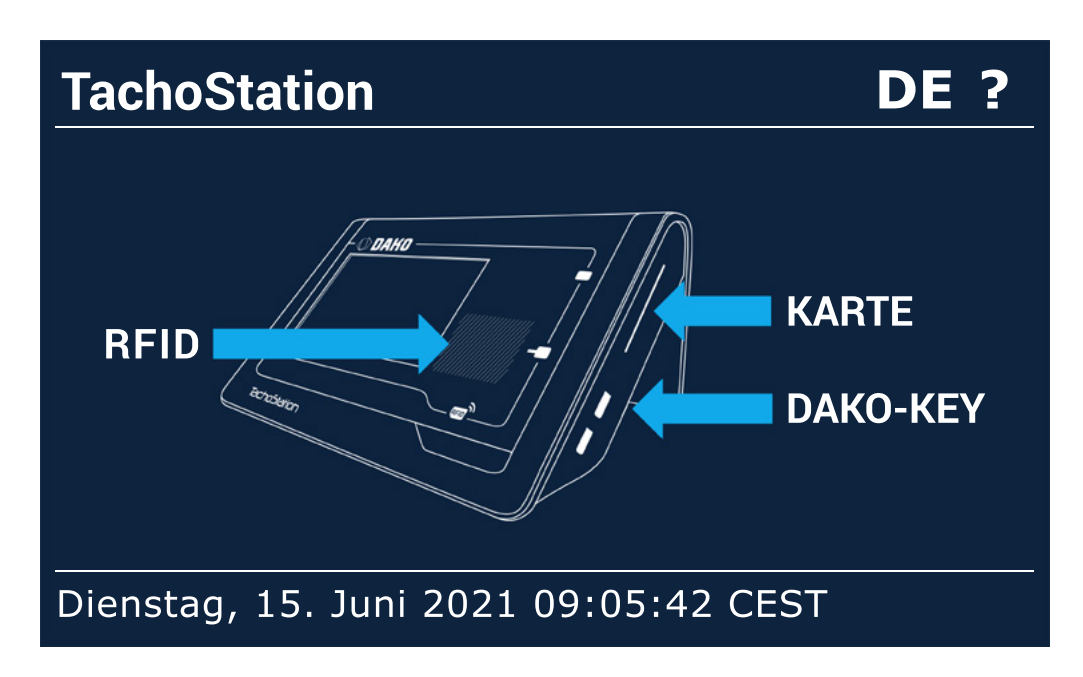

#### **DE**

Wählen Sie oben rechts über das Sprachkürzel die Sprache der Benutzeroberfläche.

#### **?**

Über das Fragezeichen können Sie Hilfetexte zu verschiedenen TachoStations-Funktionen erhalten.

Standby-Bildschirm

### System ausschalten

Die TachoStation kann problemlos über die Trennung der Stromversorgung ausgeschaltet werden. Warten Sie ca. 30 Sekunden vor dem erneuten Einschalten.

Alternativ kann die TachoStation mit eingesteckter Servicekarte über das Menü Laden, Speichern, Neustarten heruntergefahren werden. Um die Station danach neu zu starten muss die Stromverbindung kurz unterbrochen und wiederhergestellt werden.

## Abkürzungen und Begriffserklärungen

#### **DAKO-Key**

Der DAKO-Key ist eine Download-Key der Firma DAKO. Auf dem enthaltenen Speicherchip sind die Daten des digitalen Tachografen besonders sicher gespeichert.

#### **Fahrerkarte**

Eine Fahrerkarte ist ein mit einem Speicherchip versehener, personengebundener Nachweis der Fahrund Arbeitsdaten von Kraftfahrern im gewerblichen Personen- und Güterverkehr mit digitalem Fahrtenschreiber.

#### **MAC**

Media Access Control; eindeutige Identifikationsnummer einer Netzwerkkomponente in einem Gerät. Diese kann im Admin-Modus eingesehen werden.

#### **LED**

Lichtemittierende Diode; elektronisches Bauelement, welches bei der TachoStation zu Signalzwecken dient.

#### **RFID**

Radio Frequency Identification (RFID) ist eine Methode zur Identifizierung von Objekten oder Lebewesen mittels Radiowellen. Dabei kommuniziert ein Transponder, der digitale Informationen auf einem Mikrochip beinhaltet, typischerweise mit einem Lesegerät. Hier z.B. zur Identifikation des Fahrers.

### **RFID-Tag**

Spezieller Aufkleber mit eingebautem Schaltkreis (Chip), der eine Hardware-Logik, Speicher oder auch einen Mikroprozessor enthält. RFID-Tags werden durch spezielle Lesegeräte über Funk, wie z.B. die TachoStation, ausgelesen.

## **Nutzung der TachoStation**

## Admin-Modus

Im Admin-Modus können diverse Einstellungen, wie die Netzwerkeinstellungen, getätigt werden. Um in den Admin-Modus zu gelangen, stecken Sie die Servicekarte in den Kartenschlitz der TachoStation, während diese sich im Bereitschaftsmodus befindet.

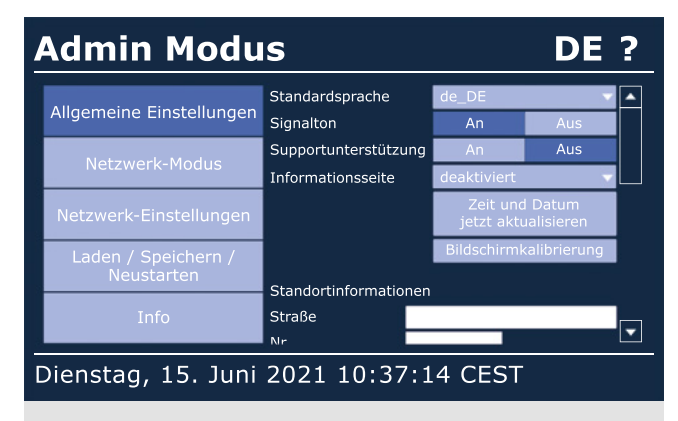

Allgemeine Einstellungen: Wählen Sie die Sprache oder machen Sie Angaben zu den Standortinformationen. Außerdem können Sie z.B. Datum und Zeit einstellen.

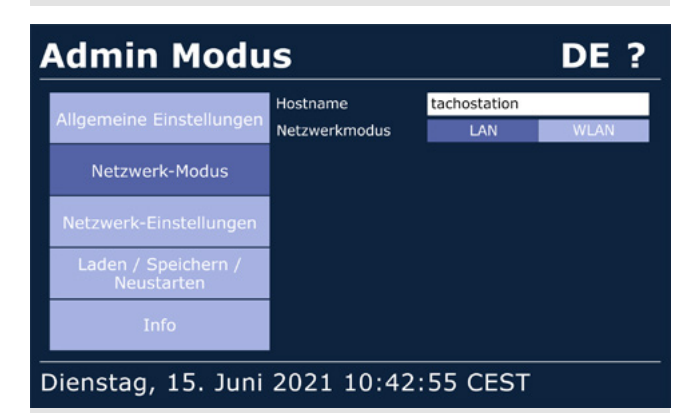

Netzwerk-Modus: Standardmäßig verbinden Sie die TachoStation über die Einstellung LAN mit Ihrem bestehenden Netzwerk. Die WLAN-Funktionalität ist deaktiviert.

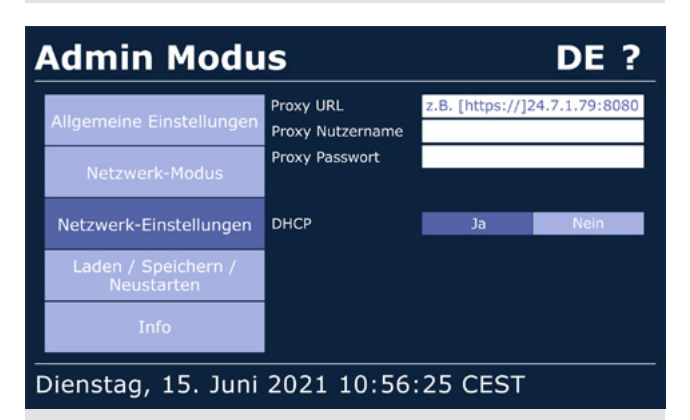

Netzwerk-Einstellungen: Hier können Sie Einstellungen zu Ihrer Proxy-URL machen. Die DHCP-Sicherheits-Einstellung ist standardmäßig aktiviert.

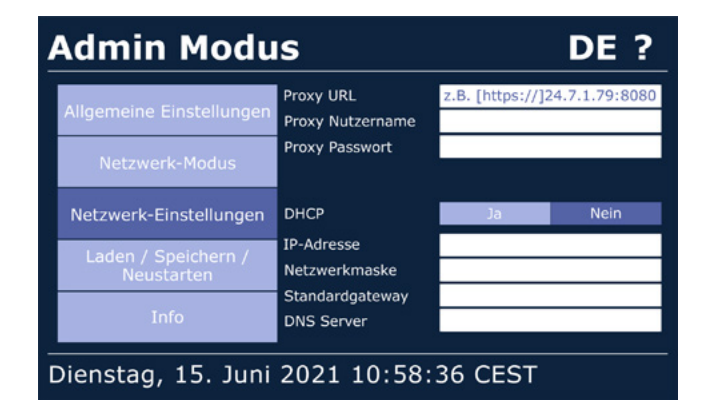

Netzwerk-Einstellungen: Deaktivieren Sie die DHCP-Einstellungen, um individuelle Angaben zu Server-Informationen vorzunehmen.

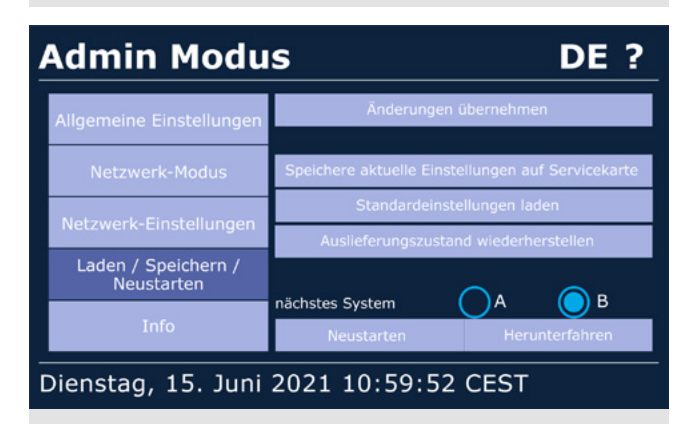

Laden / Speichern / Neustarten: Laden und speichern Sie hier andere Stationseinstellungen. Starten Sie die Station in diesem Menü manuell neu.

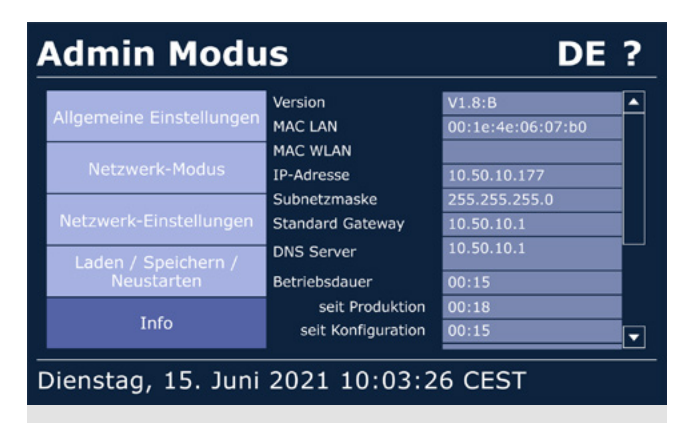

Info: Daten zu Ihrer TachoStation finden Sie hier. Die MAC LAN Adresse benötigt beispielsweise der DAKO-Kundenservice, wenn Probleme mit der Station vorliegen.

## Verwendung der Fahrerkarte

Die Fahrerkarte wird im Bereitschaftsmodus (Standby) der Station ausgelesen. Stecken Sie dazu die Fahrerkarte in den Kartenschacht. Im Folgenden sehen Sie die Anleitung zum Auslesen der Fahrerkarte im Normalfall, dazu mögliche Fehler und Hinweise zur Beseitigung dieser.

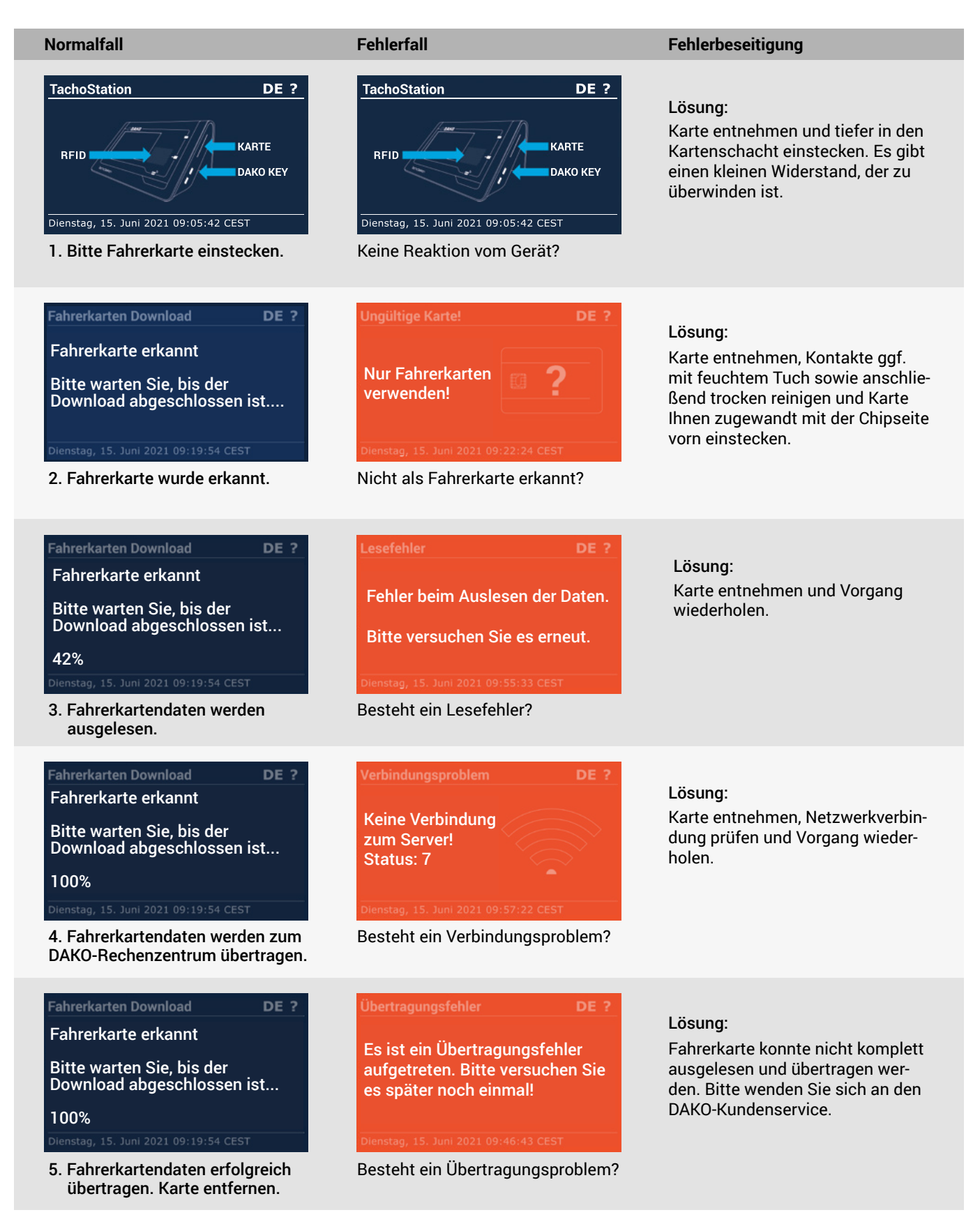

## Verwendung eines Download-Keys

Der Download-Key (DAKO-Key) wird im Bereitschaftsmodus (Standby) der Station ausgelesen. Stecken Sie dazu den Key in den DAKO-Key-Anschluss. Im Folgenden sehen Sie die Anleitung zum Auslesen des DAKO-Keys im Normalfall, dazu mögliche Fehler und Hinweise zur Beseitigung dieser.

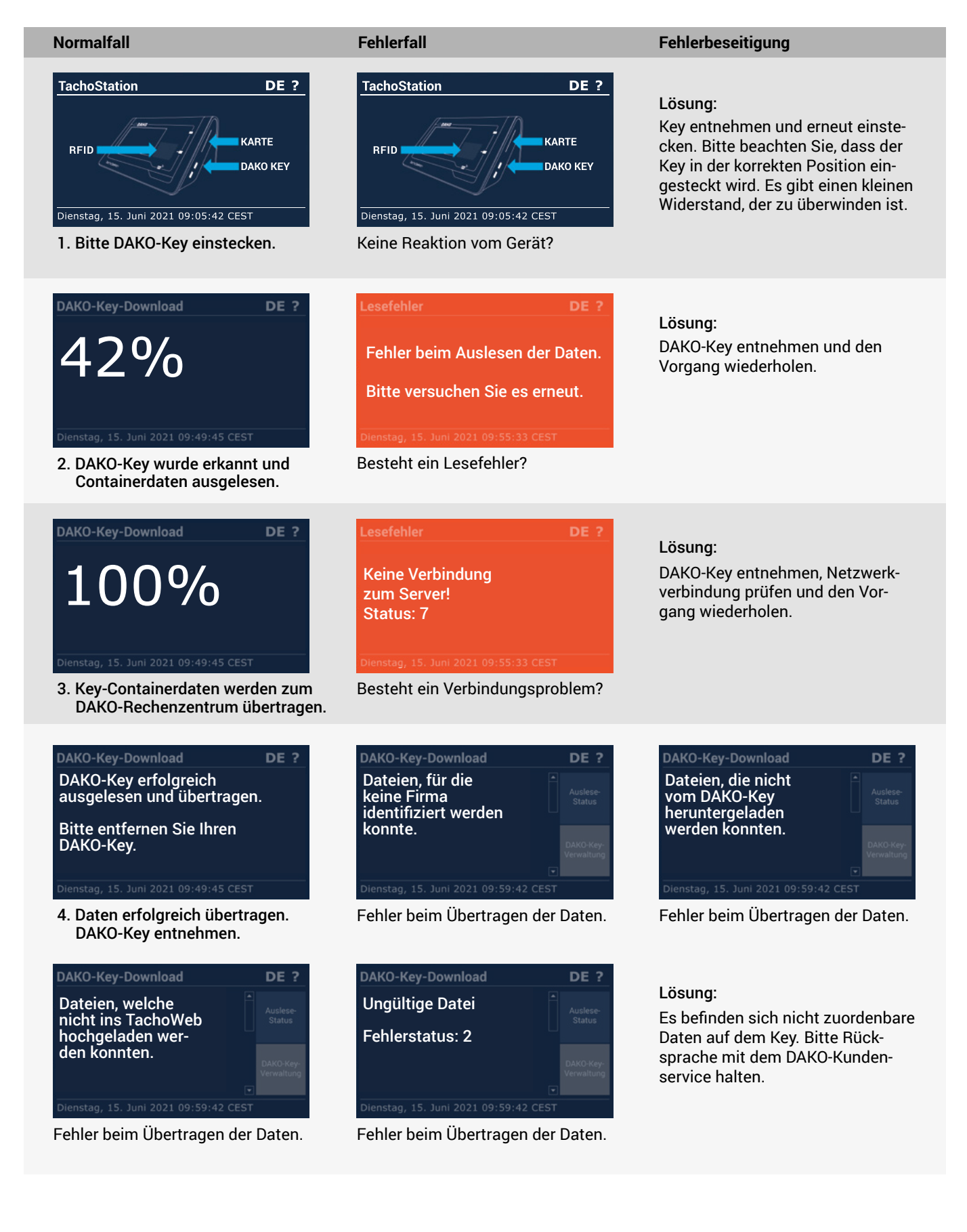

## **Hilfestellung bei der Nutzung**

Falls Sie während der Nutzung der TachoStation auf Probleme stoßen sollten, finden Sie hier den Fehlerstatus, die jeweilige Problembeschreibung und eine mögliche Aktion, wie Sie das Problem beheben könnten.

## Verbindungsfehler

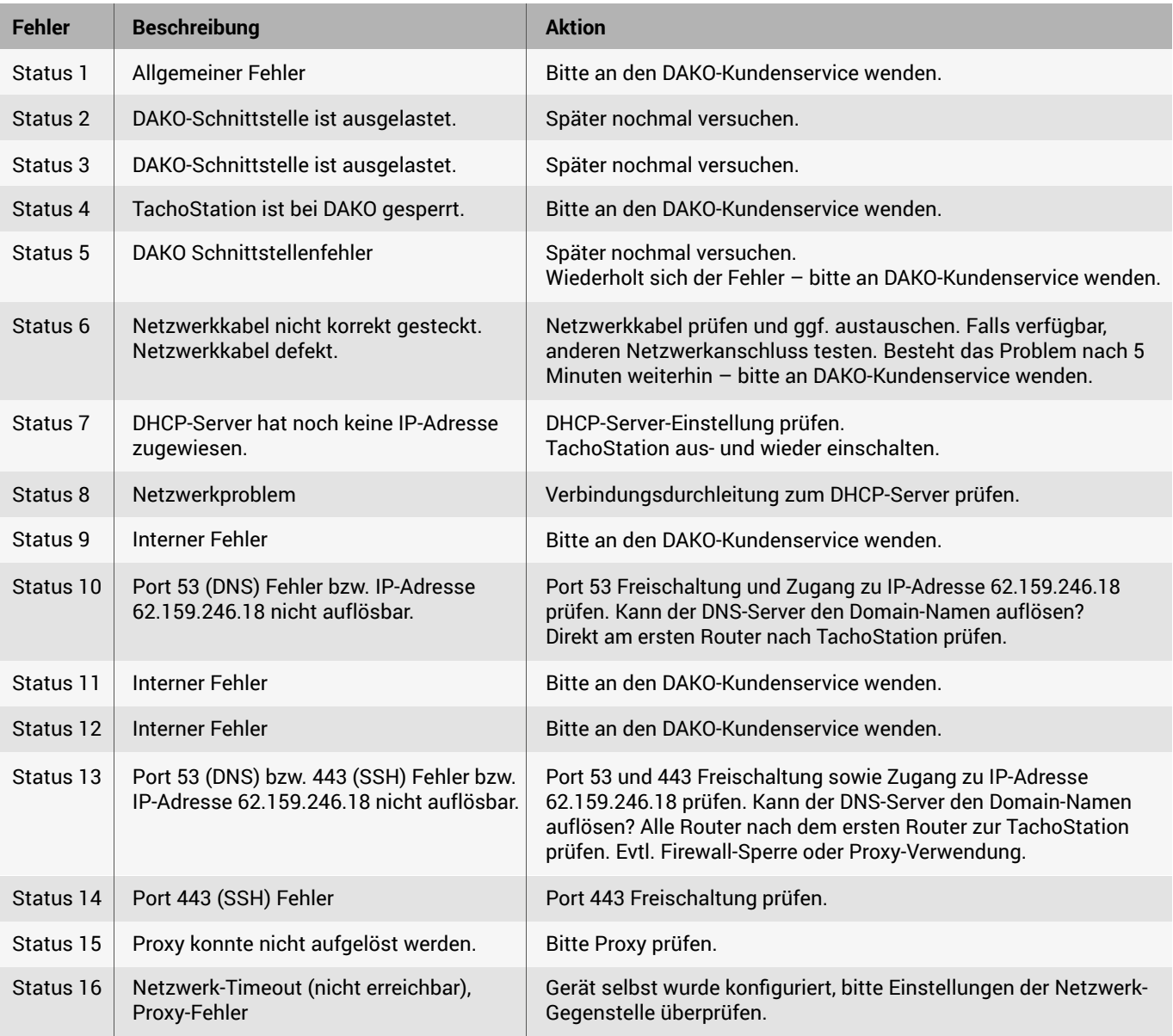

## Bekannte Probleme

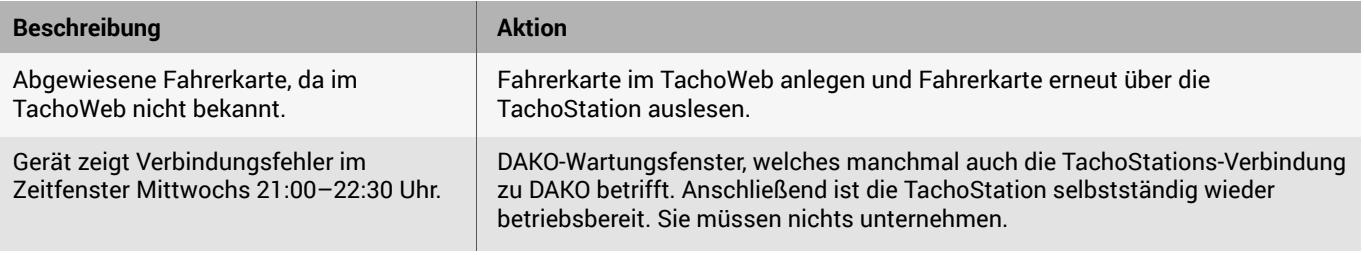

Kundenservice **Telefon:** +49 3641 22778 595 (Montag-Freitag 07:30 bis 17:30) **E-Mail:** ticket@dako.de

## **Bedienung des DAKO-Keys**

Der DAKO-Key ist eine Hardware-Ergänzung für die DAKO TachoStation. Damit lassen sich die Daten aus Tachograf und Fahrerkarte schnell auslesen und komplett mit Signatur über die TachoStation in die Webplattform TachoWeb übertragen.

Mit dem DAKO-Key ist der Datendownload von allen zertifizierten Tachografen, auch den neuen Smart Tachografen, möglich. Nachfolgend finden Sie eine kurze Anleitung, wie Sie oder Ihre Kunden mit dem Key ihre Daten auslesen können, entweder im Schnelldownload oder im erweiterten Download mit der Erklärung aller Tastenkombinationen.

## DAKO-Key Schnelldownload

### **Start**

- 1. Zündung anschalten
- 2. Unternehmenskarte in Slot 2 (rechts), Fahrerkarte entnehmen und erneut einstecken
- 3. DAKO-Key in Auslesebuchse stecken

### **Programmauswahl**

- 4. Entsprechende Taste auf dem Key drücken: **T1** = Fahrzeugeinheit auslesen (92 Tage)
	- **T2** = Fahrerkarte auslesen

### **Download beenden**

5. Leuchten alle LEDs = Download ist beendet Blinken alle LEDs = Fehler beim Download Der Download dauert mindestens eine Minute.

### **Bitte beachten Sie:**

DAKO-Key nicht vor Downloadende ziehen! Alle LEDs müssen dauerhaft leuchten.

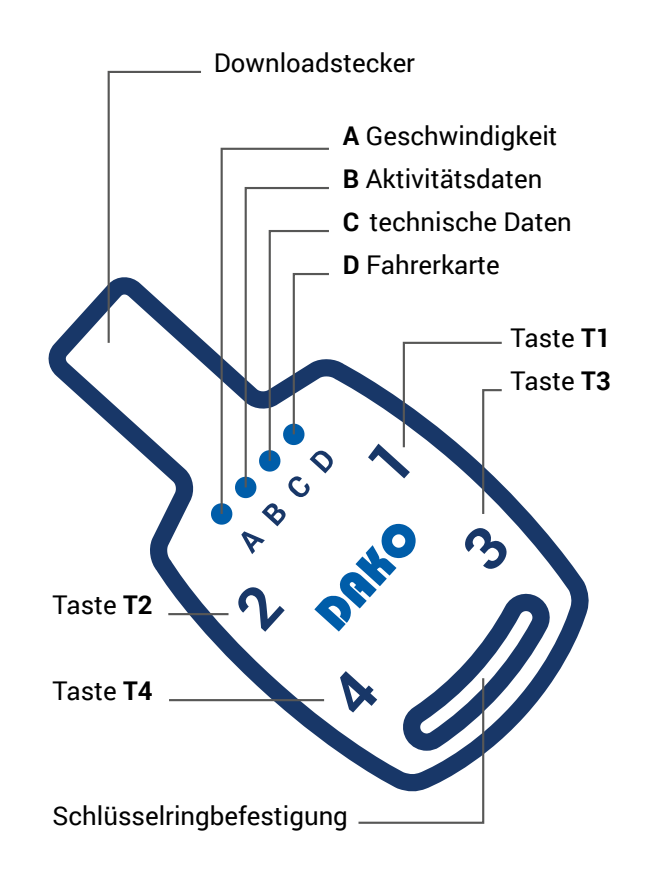

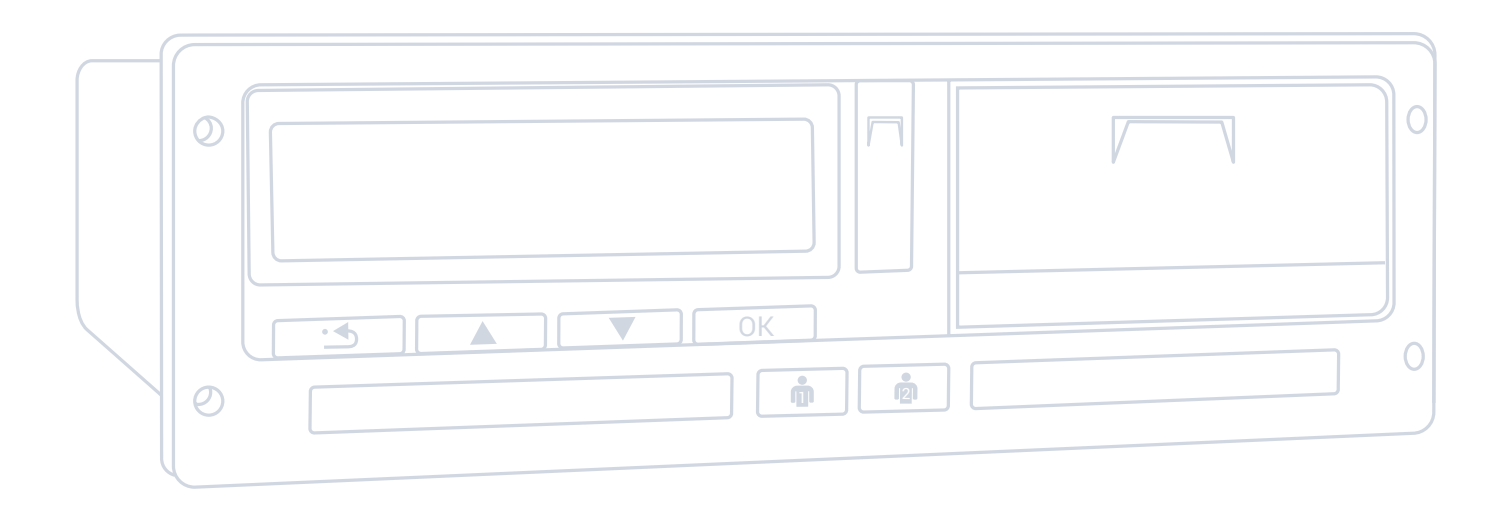

## Tastenkombinationen und erweiterter Download

### **Start Programmauswahl** 1. Zündung anschalten 2. Unternehmenskarte in Slot 2 (rechts), Fahrerkarte entnehmen und erneut einstecken 3. DAKO-Key in Auslesebuchse stecken 4. **T4** drücken, warten, bis LEDs nicht mehr leuchten **T4** = maximale Downloadgeschwindigkeit **T3** = niedrige Geschwindigkeit (stabiler Download) 5. Entsprechende Taste/n auf dem Key drücken: **T1** = Geschwindigkeit Fahrzeugeinheit + 2 Tage Aktivitäten  $A = \frac{1}{2}$   $A = \frac{1}{2}$  **A + B leuchten T2** = Download Fahrzeugeinheit beginnend ab dem letzten vorgenommenen Download **B B** leuchtet **T3** = Download Fahrzeugeinheit 3 Monate (92 Tage) \_ \_ \_ \_ \_ \_ \_ \_ \_ A+B+C leuchten **T4** = Download Fahrerkarte (Fahrerkarte steckt in Slot 1)  $\qquad$   $\qquad$   $\qquad$   $\qquad$   $\qquad$  **D** leuchtet

Bei Kombinationen beide Tasten gleichzeitig drücken:

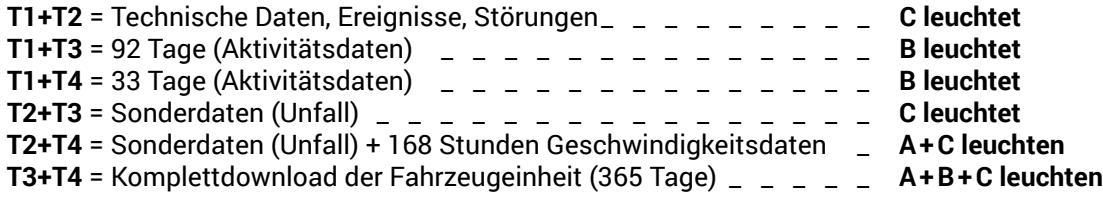

6. **T4** gedrückt halten, bis LEDs nicht mehr leuchten, Download wird gestartet **LEDs blinken erneut**

### **Download beenden**

7. **Leuchten alle LEDs** = Download ist beendet  **Blinken alle LEDs** = Fehler beim Download

## **Automatische Führerscheinkontrolle**

Unternehmen sind gesetzlich verpflichtet, regelmäßig zu prüfen und nachzuweisen, dass ihr Fahrpersonal über Führerscheine verfügt, wenn diese im Rahmen ihrer dienstlichen Tätigkeiten ein Fahrzeug führen. Die TachoStation bietet dafür die Möglichkeit einer automatischen Führerscheinkontrolle und die rechtskonforme Dokumentation.

## RFID-Tag

Für die Führerscheinkontrolle ist lediglich ein RFID-Tag auf dem Führerschein notwendig, das der Fahrer zum fälligen Termin einfach an den Lesebereich der TachoStation hält. Diese erkennt das RFID-Tag und bestätigt die Kontrolle. Die Kontrolle wird digital im Webportal TachoWeb dokumentiert und archiviert. Damit sind eine weitere Sichtprüfung oder ein Scan überflüssig.

Das RFID-Tag lässt sich nicht vom Führerschein entfernen, ohne es zu zerstören. Ein Missbrauch des RFID-Tags ist damit ausgeschlossen.<br>Ein Missbrauch des RFID-Tags ist damit ausgeschlossen.

#### **Neustart nach Fehler:**

DAKO-Key erneut stecken und **T3** für eine niedrigere Downloadgeschwindigkeit wählen.

## Führerscheinkontrolle über App DAKO drive

Mit der kostenlosen App DAKO drive können Fahrer unterwegs, zeitsparend und selbstständig die gesetzliche Führerscheinkontrolle durchführen. Für die App ist ein NFC-fähiges Android- oder IOS-Smartphone notwendig. Der Führerschein muss für die Kontrolle über ein DAKO RFID-Tag verfügen.

Es wird ein DAKO-Kundenkonto benötigt. In diesem können Sie sich benachrichtigen lassen, zum Beispiel über E-Mail, wann die nächste Kontrolle fällig ist. Im TachoWeb lässt sich abschließend die Prüfhistorie ausdrucken.

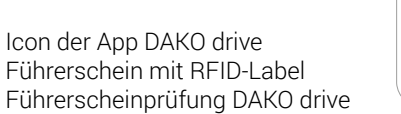

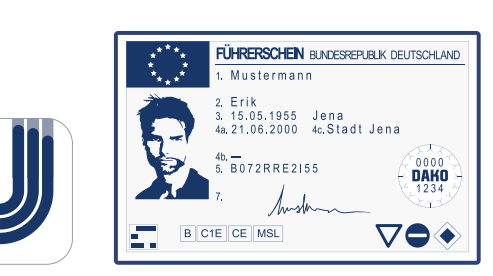

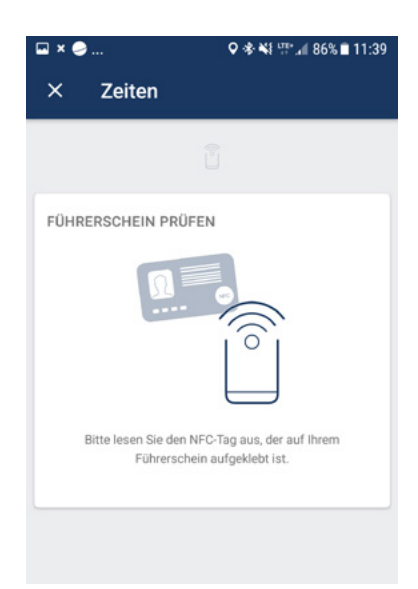

## **DAKO GmbH** Transporte digital vorausgedacht

Wir bei DAKO unterstützen Transport- und Logistikunternehmen dabei, die Möglichkeiten der Digitalisierung in ihrem Fuhrpark voll auszuschöpfen. Dazu gehören für uns sowohl leistungsstarke Software als auch eine erreichbare Beratung auf Augenhöhe.

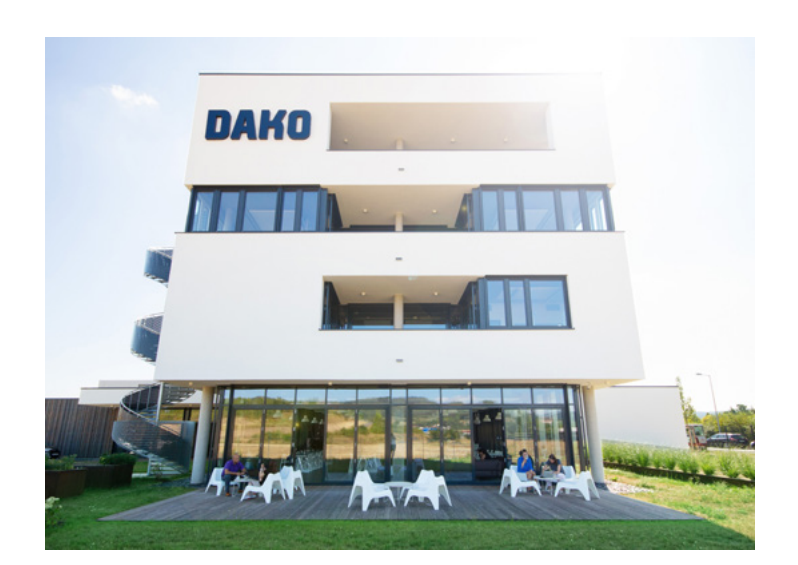

## Ökonomisch, ökologisch, gesetzeskonform

Unsere Produkte optimieren Transportprozesse durch umfassend vernetzte Funktionen rund um den Tachografen, Telematik und intelligente Transportplanung. Dabei decken wir den gesamten Prozess vom (Fern-)Auslesen über die Analyse bis hin zur Archivierung der Tachografendaten ab. Das ermöglicht Unternehmen die unkomplizierte Einhaltung gesetzlicher Vorschriften.

Mit uns als Partner schaffen Sie Mehrwert für Ihre Kunden und können zusätzliche Services bieten, die Ihre Kundenbindung erhöhen.

## Die DAKO TachoStation

Mit der TachoStation stellen wir einen rundum kompatiblen Begleiter für das flexible Auslesen von Fahrerkarten und Tachografendaten sowie zur Führerscheinkontrolle zur Verfügung. Die Daten werden vollautomatisch verschlüsselt ins DAKO-Rechenzentrum übertragen.

Fuhrparkverantwortliche können diese dann sofort in der webbasierten Plattform TachoWeb einsehen und auswerten lassen. Mit einer öffentlichen Station bieten Sie Ihren Kunden eine zentrale Anlaufstelle zum Auslesen und Übertragen aller wichtigen Daten.

## **Kundenservice und Kontakt**

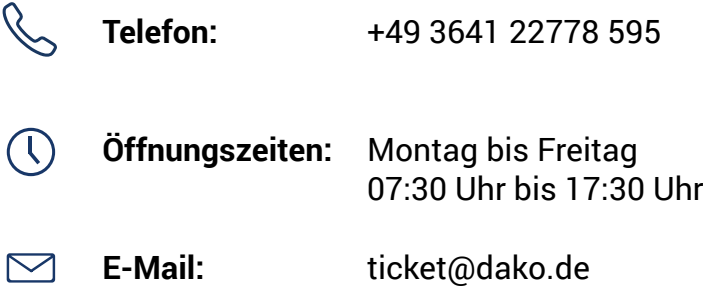

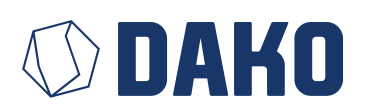

**DAKO GmbH** Brüsseler Straße 22 D-07747 Jena

www.telematics.dako.de www.tachoweb.eu

info@dako.de

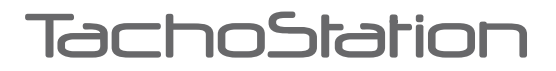

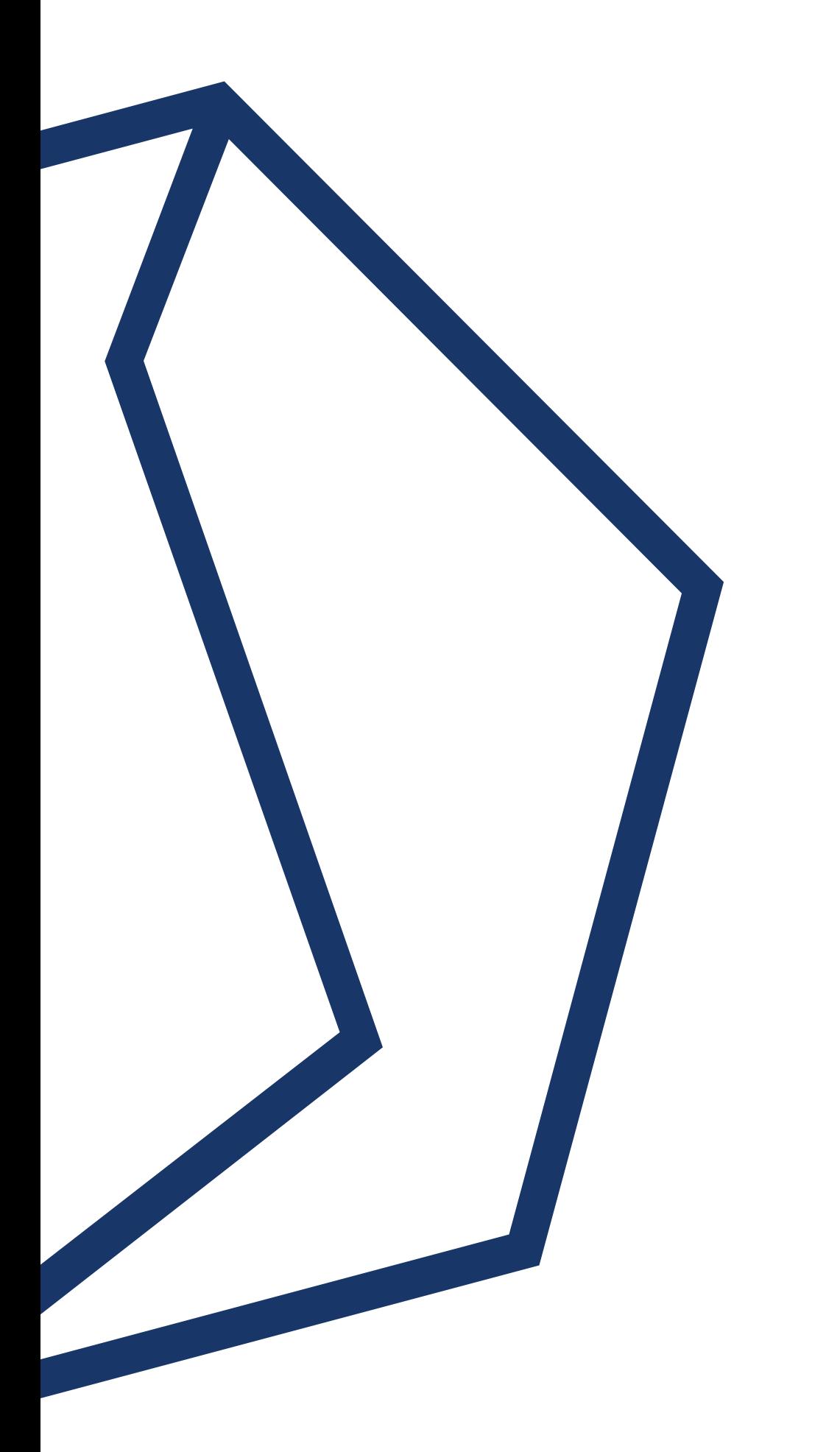

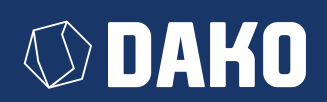